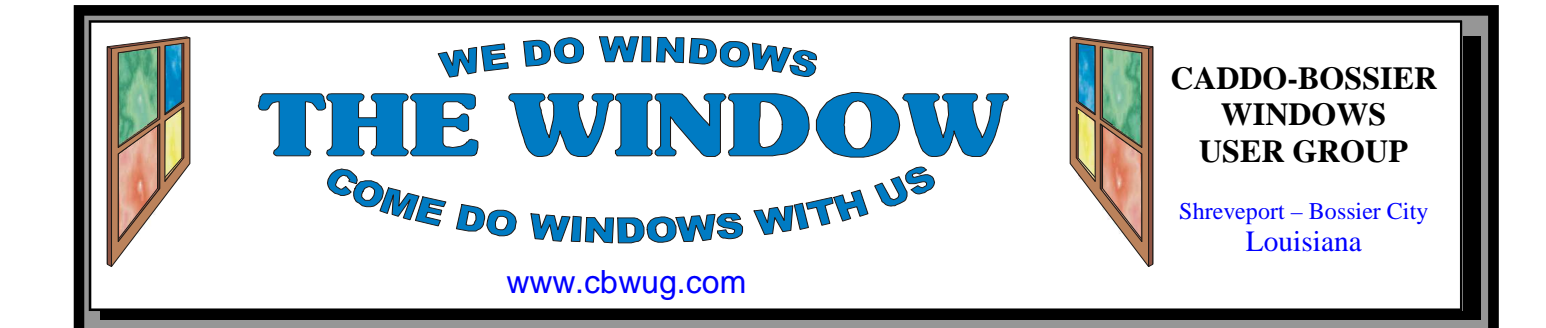

Volume 16 No 7 Caddo-Bossier Windows User Group Newsletter July 2014

**\*MEETINGS\*** Thursday July 10, 2014 Thursday Aug. 14, 2014 **Podnuh's Bar-B-Q**  1146 Shreveport-Barksdale Hwy

# **June Meeting**  *By Glenda Conradi*

*Bernie, Jack, Julious, Thelma & Carole have discussion after meeting* 

At the June C-B WUG meeting Bernie again reminded everyone to keep their Windows operating system and virus protection programs up to date, and suggested you set your computer to get automatic Windows updates. Some in the group had comments on how their computers were

affected by some recent Windows updates, which led to a long discussion. The program covered how to detect and remove a virus, what to do if an email account is hacked, some keyboard short cuts and how you can improve Internet Explorer security.

# **July Program**

 The July C-B WUG meeting will be on July 10. Bernie will again have a question and answer session. This gives everyone will have a chance to get answers to computer problems they may be having, they may also like to share information on something they have discovered that may be helpful to someone else. There will also be Win-

## dows tip sheets, something Bernie has started doing since the Windows SIG was discontinued and became part of the C-B WUG. He will also have a program. If you have a question you would like to have answered, or there is some topic you would like to have covered during a meeting, please send Bernie an email to let him know.

Shreveport, Louisiana 7 p.m. *Meetings 2nd Thursday of each month*

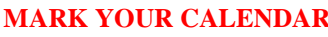

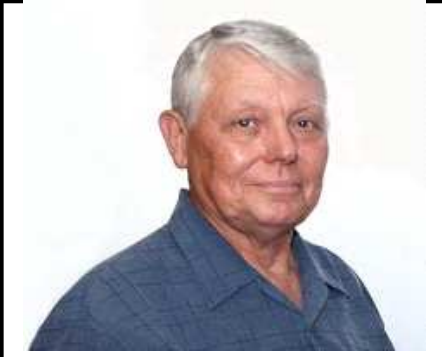

Bernie Conradi

Thanks to Bernie Conradi for conducting the meetings and answering questions.

# ~Contents~

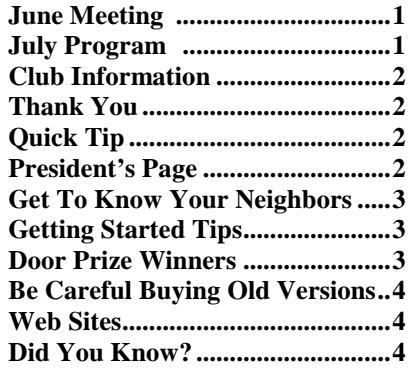

## **THE WINDOW**  $July 2014$   $Page 2$

## THE WINDOW

Published by Caddo-Bossier Windows User Group Member of APCUG

**Newsletter Editor**  Glenda Conradi (glenda@conradi.com)

**Posts Newsletter To Web**<br>Jay Graff (jay@jayGraff.com)  $(iay@jayGraff.com)$ 

Submit articles for newsletter, in RTF or Word file format, by last day of month to glenda@conradi.com.

The opinions expressed in the articles in this newsletter are not necessarily those of the editors or publisher. Mention of products by their trade name does not in any way constitute endorsement by the editor or publisher.

The Caddo-Bossier Windows User Group is a tax exempt, non-profit club.

Membership Dues. Full: \$12.00 a year Spouse: \$6.00 a year Student: \$6.00 a year.

#### **C-B WUG's Web Address www.cbwug.com**

**Club Officers Bernie Conradi** (*bernie@conradi.com*)

*Vice-President* Fred Kocher *(fred3861p@att.net)*

*Secretary* Glenda Conradi (*glenda@conradi.com*)

*Treasurer (filling in)* J C Barnett *(jcbarnett875@suddenlink.net)* 

**Board Member at Large**  Bob Franklin *(fxef@comcast.net)*

~Thank You~  *We want to express our gratitude to*:

**Podnuh's Bar-B-Q** 1146 Shreveport-Barksdale Hwy for letting our group hold our monthly meetings in a private dining room in their restaurant.

**BancorpSouth** for providing us with a checking account at no charge.

# ~A QUICK TIP~

## **Change Size of Start Screen Tiles**

Windows 8.1 lets you change your start screen tiles size, giving you four options, small medium, wide and large.

 To change the size of a tile on the start screen in Windows 8.1, right-click it on the Start screen. This adds a check mark to the tile and displays the Options bar at the bottom of the screen. Click Resize on the Options bar, then click the new size you want for this tile. That's all you have to do.

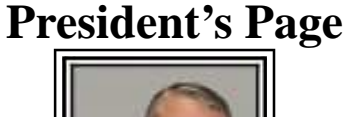

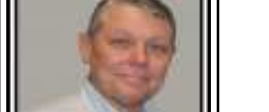

# **Caddo-Bossier Windows Users Group June Meeting**

 This was the second meeting of the combined Caddo-Bossier Windows Users Group and the NWLAPCUG Windows SIG. I think it was a great success, as we had 18 people in attendance. The more people we have in attendance, the more input and ideas we have and the greater the amount of information we can glean from the other attendees. Thank you all for attending. The meeting started with the usual announcements about keeping our antivirus programs and the Windows operating systems up to date. This is a monthly reminder so we do not get complacent and forget to update. Charles Byrd is still in rehab so J C Barnett has agreed to fill in as Treasurer for Charlie. Thank you J C for helping us out. We had three new members join C-B WUG this month. Welcome to our new members. We had a lengthy discussion about the recent Windows updates and how they affected our computers. This was the reminder to be sure to set your computer to received automatic updates for Windows. J C Barnett asked a question about changing the automatic backup in Acronis 2014. I suggested that he turn it off if he does not use it.

 I suggested a program called Handbrake as a free program to use to convert videos to almost any format that you may need.

 For the program this month we used an idea downloaded from the Internet on "How to detect and remove a virus", and what to do if your email account is hacked. We then moved on to a Power Point on "Keyboard Shortcuts for Win7 and Win 8". Next, we talked about how to improve Internet Explorer security. The door prize winners for this month were: Julious Windham selecting a book provided by APCUG titled "Windows 8.1 the Missing Manual", and J. C. Barnett selecting a set of mini speakers donated by Carole White. (Thanks Carole) Congratulations to our winners this month. The next CBWUG meeting will be on July 10, 2014.

Bernie Conradi, President Caddo-Bossier Windows Users Group.

ׇׇׇ֖֖֬֓

### **High Tech Way to Get to Know Your Neighbors**

By Sandy Berger, CompuKISS www.compukiss.com sandy (at) compukiss.com

Now We Have a High Tech Way to Get to Know Your Neighbors

 Do you remember when neighbors knew each other and a neighborhood was a tight-woven community? Well, I do and I miss that. So today I'll tell you about a new, high-tech way to get to know your neighbors.

 We don't know our neighbors like we did when I was a kid. We stay inside our air conditioned homes and keep to ourselves. But it doesn't have to be that way.

 We can use technology to bring us back to those by-gone days when neighbors joined to form a closeknit community. This can be easily done with a new web service called Nextdoor (www.nextdoor.com). Nextdoor lets neighbors get in touch with each other again. It is a free and private social network for neighborhoods.

 The first member from the neighborhood is called the Founding Member. To use this website, he or she defines the neighborhood boundaries and gives the neighborhood a name, both of which can be edited in the future, if necessary. The Founding Member can then start inviting neighbors to join. Each member must verify their address. A neighbor who is a verified member of that specific Nextdoor neighborhood can vouch for, and invite another neighbor to join. Accepting such an invitation will allow them to join Nextdoor as a verified member. Each neighbor uses their real name and must verify their address in order to join. Not only is your private information never shared, but it is not accessible by search engines.

 Nextdoor launched in 2011 and now has over 12,000 neighborhood groups represented. They have communities in all 50 states. According

to its co-founder and CEO, Nirav Tolia, they add about 40 or so neighborhoods each day.

 Nextdoor lets you share useful stuff with the folks in your immediate vicinity. You can use it for stopping burglars and for spreading crime warnings for the area. You can use it to learn about illnesses, deaths, and other times when a neighbor might need a meal, a ride, or just some moral support.

 You can also use Nextdoor for advice about contractors and babysitters. You can use it as a mini-Craigs list where you can sell or buy things without dealing with strangers. You can use it to plan a block party or to invite neighbors to an impromptu get together. If your area were to ever encounter a weather-related disaster like a tornado, Nextdoor could be an invaluable asset.

 Why don't you try it in your neighborhood?

# **GETTING STARTED TIPS**

### **Display a Slideshow On Screen**

 Windows 8.1 lets you turn your computer into a kind of digital picture frame, by displaying a slideshow of your photos on the lock screen while your PC isn't being used. It's easy to do.

 Display the Charms Bar and then click Settings to display the Settings panel. Click Change PC Settings to display the PC Settings page, then click PC & Devices in the left column. Click Lock Screen, then click "on" the Play a Slide Show on the Lock Screen switch.

 You'll then need to select which pictures to include in the slideshow. Click Add a Folder to select a picture folder or, if you'd rather let Windows pick your slide show pictures, click "on" the Let Windows Choose Pictures for My Slide Show switch

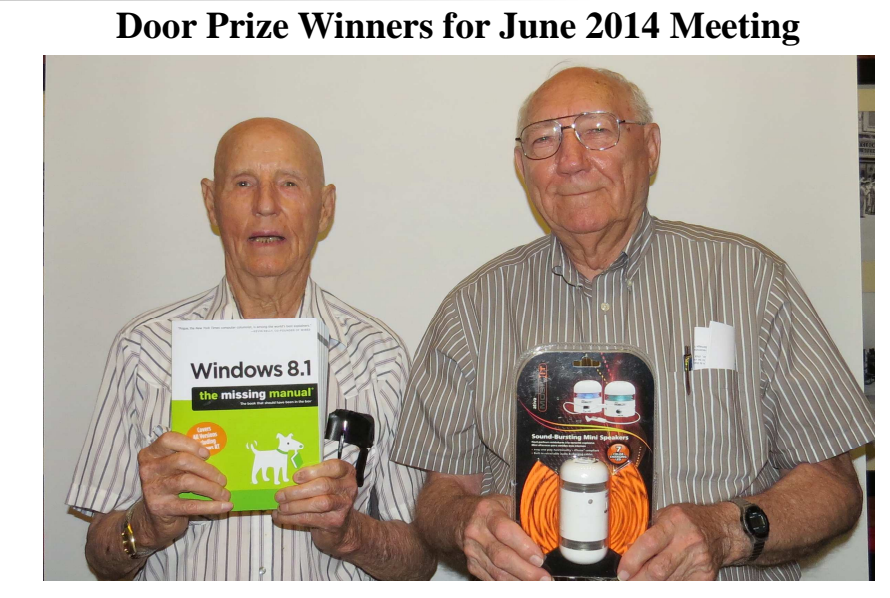

Julious Windham & J C Barnett

At the June meeting Julious Windham won Windows 8.1 Missing Manual and J C Barnett won Ativa Mini Speakers. All Caddo-Bossier Windows User Group club members, in attendance and current with their dues, are eligible to win door prizes at the monthly meetings.

#### **Be Careful of Buying Old Versions**

By Sandy Berger, CompuKISS www.compukiss.com sandy (at) compukiss.com

 Don't be fooled by a cheap price on a product. It may be last year's model. While sometimes this is okay, for others it is a real rip-off. Here are some examples that you may want to read. Remember being a savvy consumer is essential in today's high tech world.

 In the recent past, when a new version of a product was introduced, the old versions were removed from the retailer's shelves. So when you went into the store, you were sure of getting the latest and greatest version of each product.

 But times have changed. Now the manufacturers are keeping their old versions available right alongside the newest models. In some cases, the product names have changed enough that the average person can easily tell the new from the old. For example, the iPad Air is Apple's newest fullsized iPad. You will see that Apple is also still selling the older iPad 2 model. In this case, the name actually changed and the marketing will usually indicate which is new and which is old.

 In many cases, however, the name of the product doesn't change. There are often several versions of the same product with the same name or similar names selling at different prices.

 Take the iPad mini, for example. Apple recently introduced a new, improved version of that product. The cheapest current version is selling for \$399. So when Walmart advertised the iPad mini for \$299 and it offered a \$100 gift card with that purchase, it seemed like a fantastic deal. However, Walmart was selling last year's model in that ad. They didn't have to stipulate anything other than "iPad mini" because both last year's model and the latest version are both simply called "iPad mini". The same is true for devices from other manufacturers, as well. The Microsoft Surface tablet has an original version and a newer updated version. If you purchase a Nexus tablet, you will find a version from last year right alongside the newest 2013 version that was just released.

 The newer versions almost always have improved functionality and new features, but buying last year's model is not necessarily bad. To be a smart consumer, however, you need to know exactly what you are buying. It is always wise to ask if you are purchasing the latest version. Even better, take the time to research the older version and compare it spec-by-spec with the newest version. That is the only way to know if the price difference is worthwhile for you.

 Luckily, the Internet make such research easy. Right on the Apple website you can find a comparison for the two versions of the iPad mini. The newer iPad mini has a much improved screen resolution and a faster processor but the main specifications of the device remain the same. If you don't care that much about the screen clarity or the speed, the savings may be worthwhile.

 You may not always need to purchase the latest and greatest version of each product. Only you can determine exactly what you need and which features you will use, and which you can do without. Doing research on the products can be time -consuming, but it is a worthwhile endeavor that will help you find the perfect device at the right price.

 When it comes to high tech gadgets, being a savvy consumer is essential. You need to be "in the know" so you can make an informed decision on whether you would rather have the best device currently on the market or a little extra money in your pocket.

#### **~Web Sites~**

Note: Caddo-Bossier Windows User Group does not indorse any Web sites listed in this column, or elsewhere in this newsletter.

#### **Windows 8.1 Tutorial**

http://windows.microsoft.com/en-us/ windows/tutorial *(Get started with Windows 8.1. If you're looking for detailed info on Windows 8.1 or Windows RT 8.1, the 11 pages in this tutorial are a great place to start.)* 

#### **Meet Windows**

http://windows.microsoft.com/en-us/ windows-8/meet

*(Discover new ways to work and play with Windows 8.1. Watch the video to see some of the features of Windows 8.1, and how it brings you the best of touchscreen apps and desktop productivity. )* 

#### **Books Should Be Free**

http://www.booksshouldbefree.com/ *(Free Public Domain Audiobooks and eBooks. Download books for iPhone, Android, Kindle and mp3 players)* 

#### **Archival Newsreel Videos**

http://www.davescomputertips.com/watchthousands-of-archival-newsreel-videos-1910-1970/

*(If you're one who enjoys reliving the past you definitely need to check out British Pathé's massive collection of historical newsreel videos. From the Hindenburg disaster in 1937 to "Arnie" winning Mr. Universe in 1969. All in all there are more than 85000 videos categorized under playlists with headings such as; A Day That Shook The World – Disasters Caught On Camera – Celebrity: The Golden Era – Animals: The Cute, The Bizarre & The Extraordinary, and many, many more… something for everyone. )*

#### **DID YOU KNOW?**

In Windows 8.1 you can shut down your PC by right-clicking the Start button to display the Quick Access menu, then selecting Shut Down or Sign Out > Shut Down. That's a lot quicker.